## 超星汇雅电子书使用说明

#### 一、简介

超星电子图书总量 150 万种,涵盖中图法 22 个大类。超星平台可实现电子 图书的分类检索、全文检索、二次检索、高级检索;可通过超星阅读器、PDF 和 EPUB 阅读进行图书的在线阅读和下载;实现基于图书阅览量、推荐程度的排行; 同时,读者还可以根据自己的需要去选择图书当中的个别页码进行阅读。还等什 么?快来查找自己所需资料吧。

#### 二、访问地址

登陆网址: http://www.sslibrary.com (学校 IP 范围内) 进入东南大学汇 雅电子书首页。

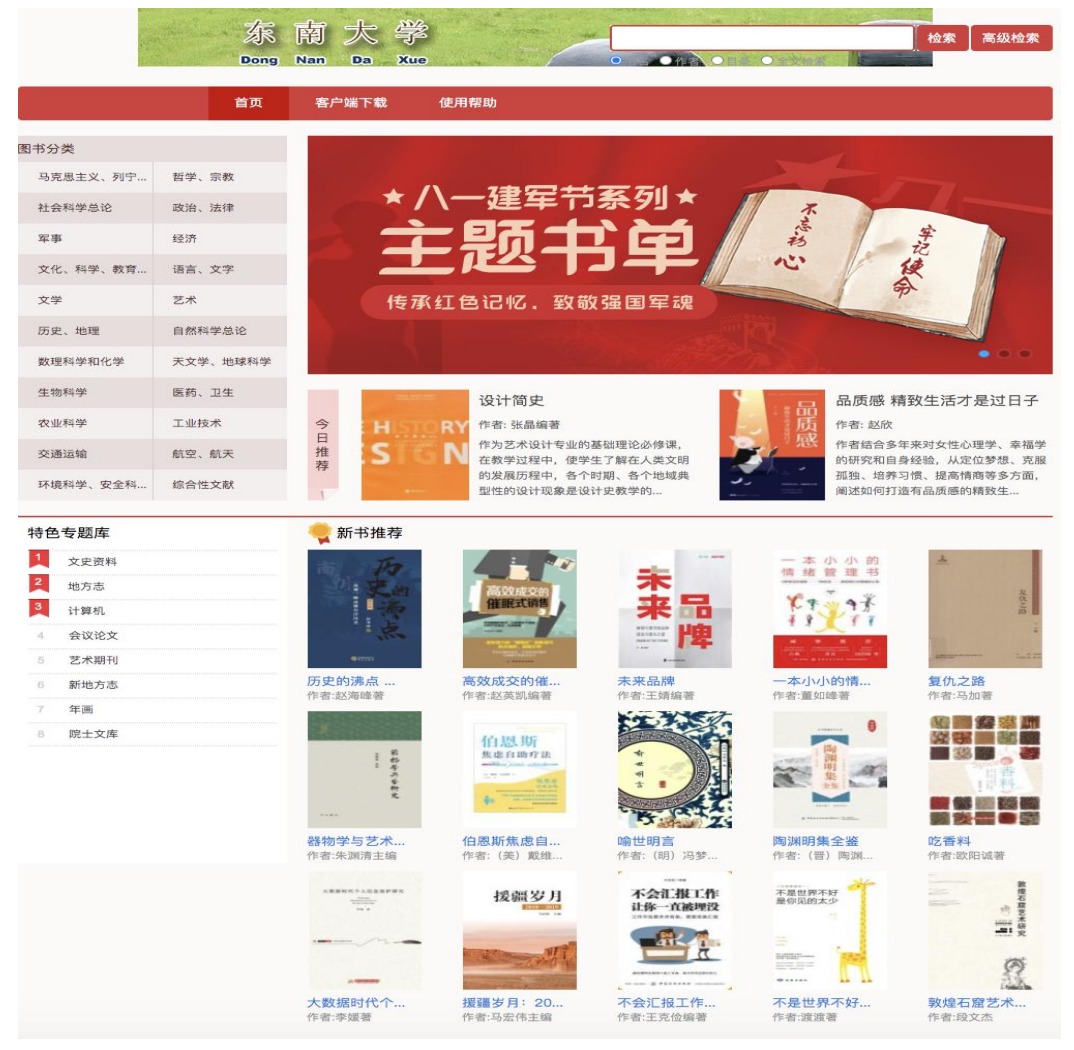

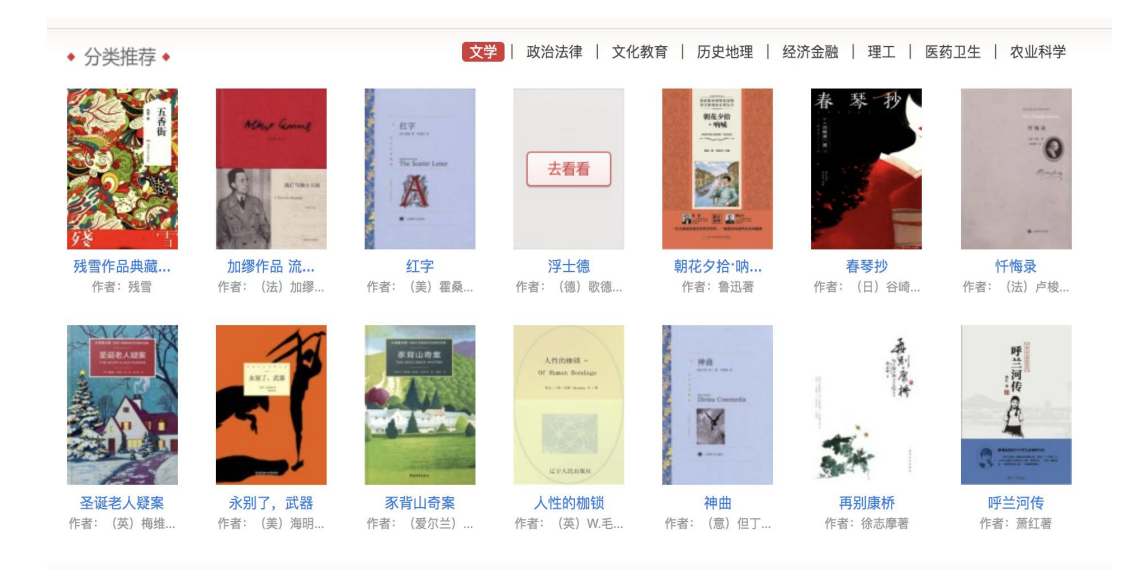

## 三、使用说明

1、图书资源的普通检索

在搜索框直接输入检索词,检索词可定位到书名、作者、目录或全文中,然 后点击搜索,将为您在海量的图书数据资源中进行查找。

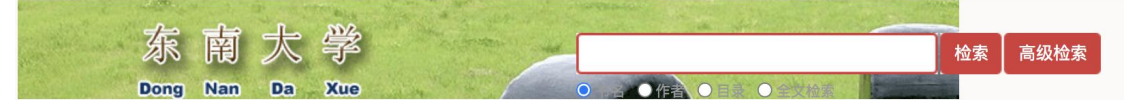

### 2、分类图书资源的查找

点击"图书分类",您将通过列表逐级对图书进行浏览

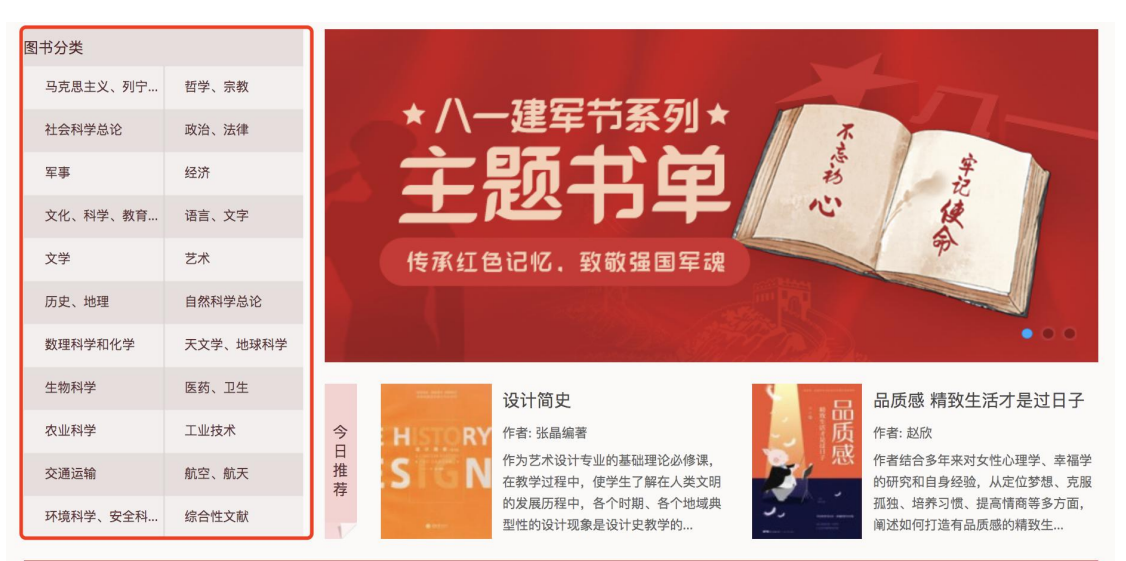

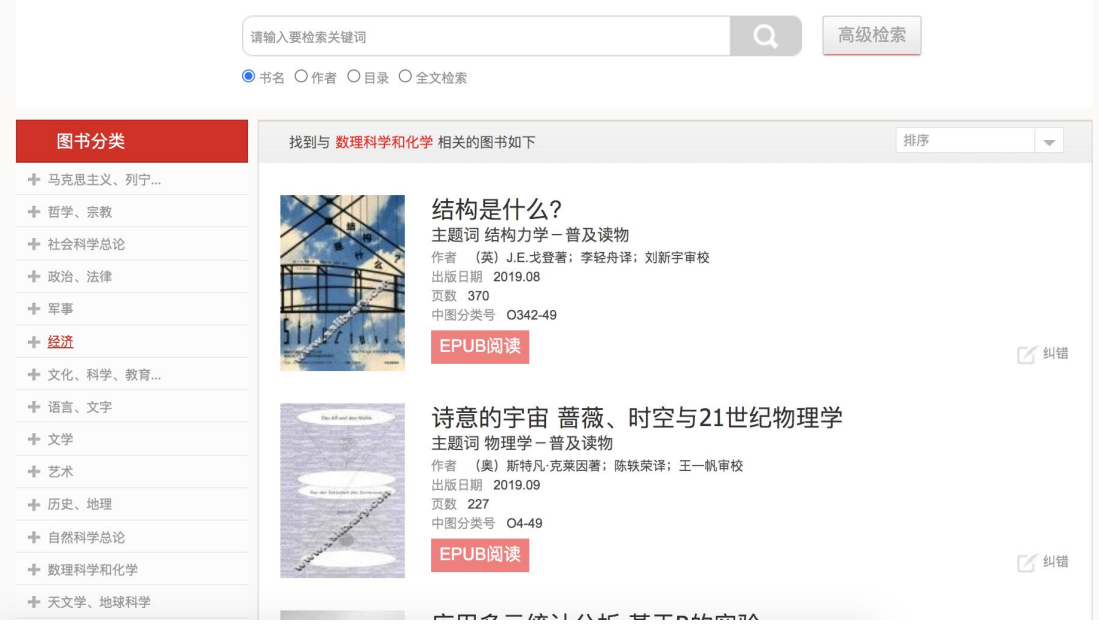

## 3、高级检索查找图书资源

点击"高级检索",在文本框中输入图书的任一信息,来帮您精准定位到需 要的图书。

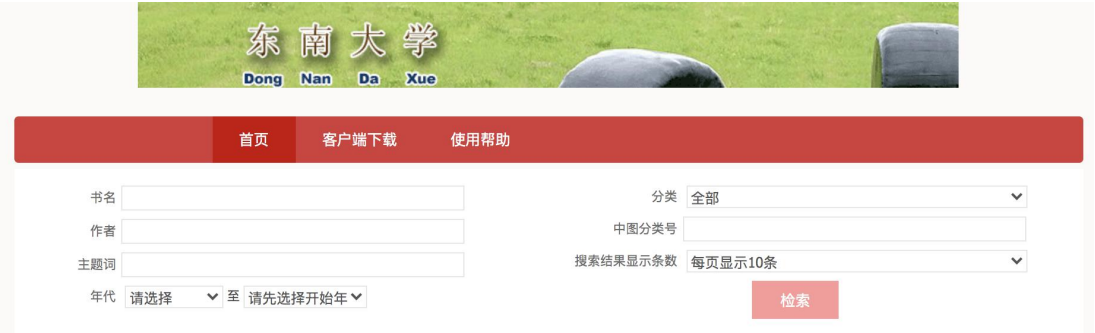

## 4、图书的阅读和下载

本平台图书资源提供超星阅读器阅读、PDF、EPUB 阅读三种在线阅读方式, 可供用户自由选择。

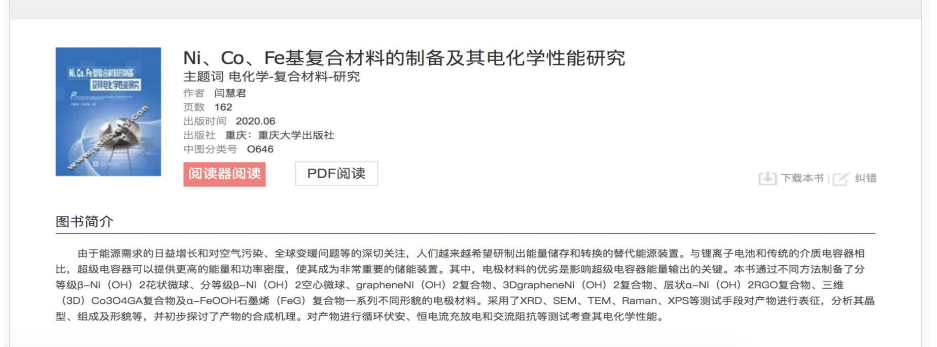

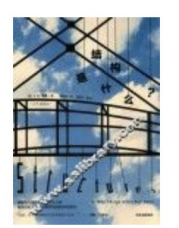

结构是什么? 主题词 结构力学-普及读物 作者 (英) J.E.戈登著; 李轻舟译; 刘新宇审校 页数 370 出版时间 2019.08 中图分类号 0342-49 EPUB阅读

图书简介

本书将为你揭开关于结构力学的许多好玩的谜题。作者摒弃了工程师惯用的让人不知所云的技术术语,用浅显的语言为读者解释了结构的有趣原理,分析了不 的特性,并告诉我们,生物的生存需求和人类的设计需求影响了这些结构的发展,自然、科技、生活中存在的结构都有其各自的道理。

友情提示:使用阅读器阅读需安装超星阅读器。

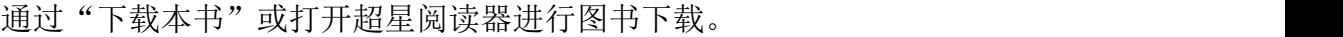

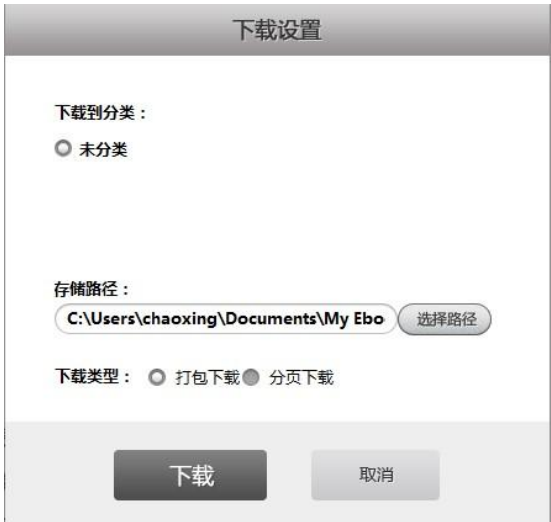

#### 将图书下载到自定义选择的目录

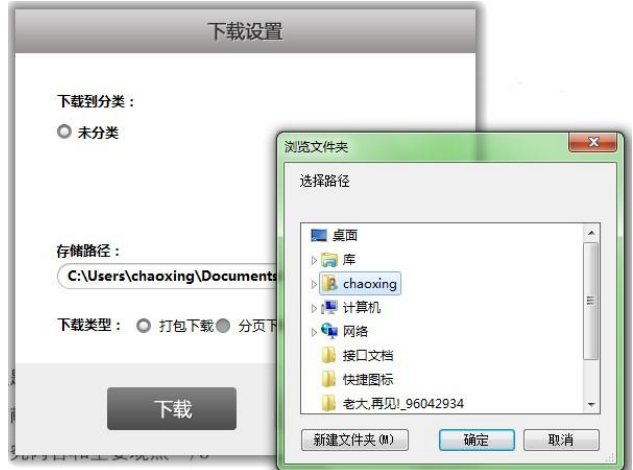

# 附:超星阅读器的下载及安装方法

1、通过 <http://www.sslibrary.com/ssreader/download> 下载超星阅览器。

2、安装超星阅读器,安装方法:

超星阅览器安装程序下载完毕后,双击安装程序将进入自动安装向导,向导 会引导您完成超星阅览器的安装。

## (1) 双击安装程序,开始安装。

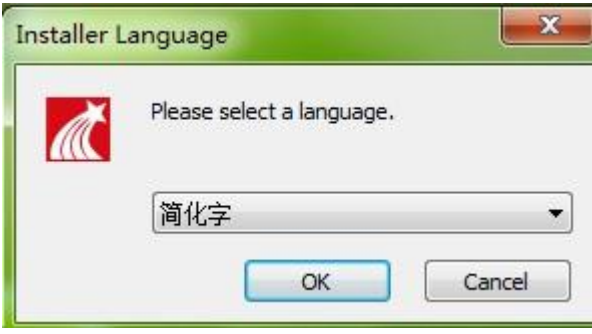

#### (2) 点击"ok"进入下一步安装。

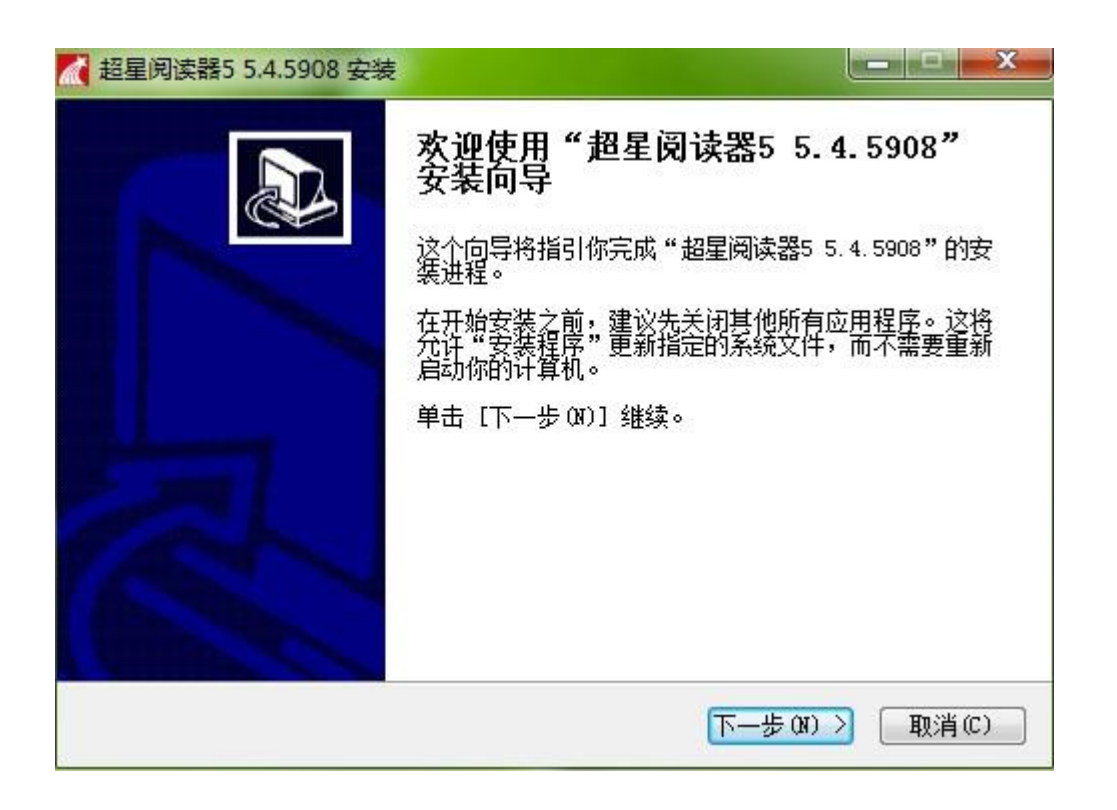

(3)在打开的窗口中勾选"我接受'许可证协议'中的条款",点击"下一步"。

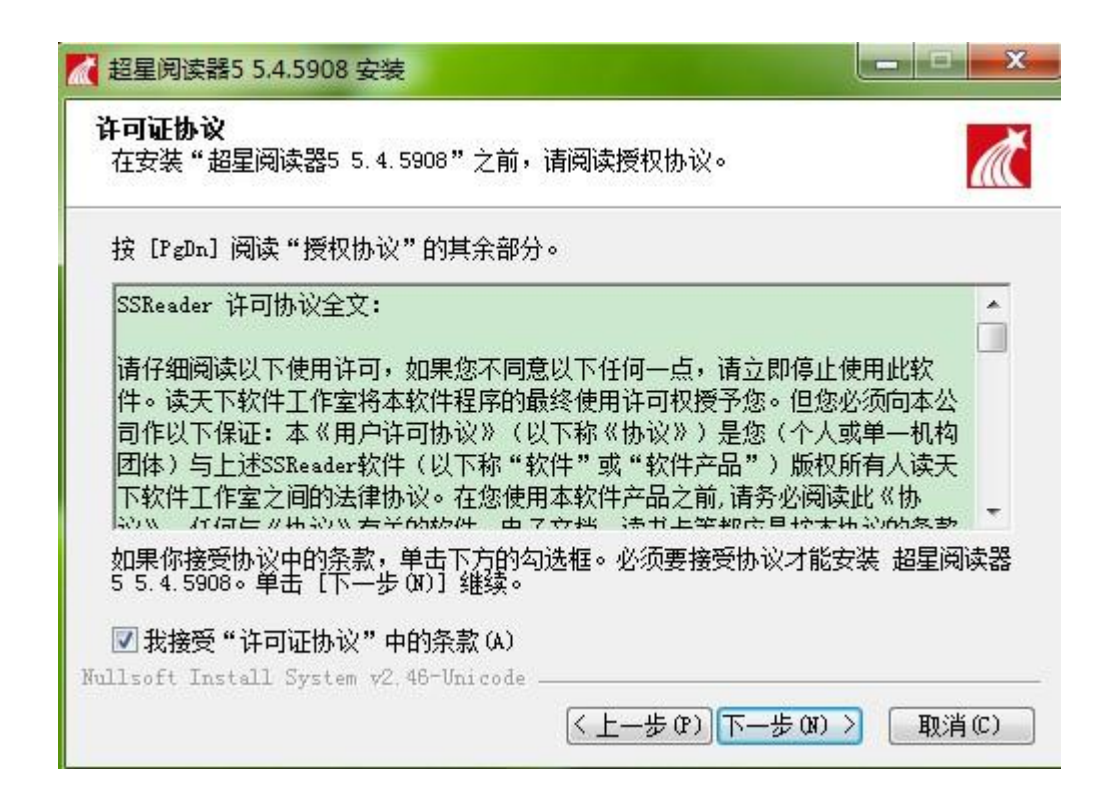

#### (4) 阅览器安装路径的选择。

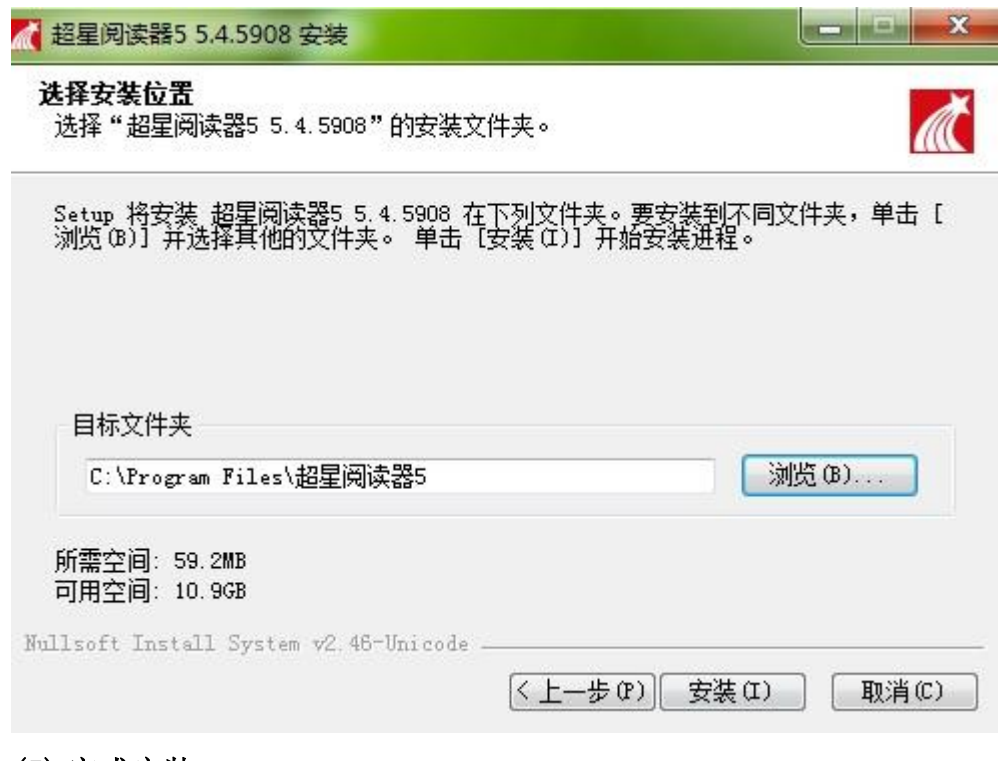

(5) 完成安装。

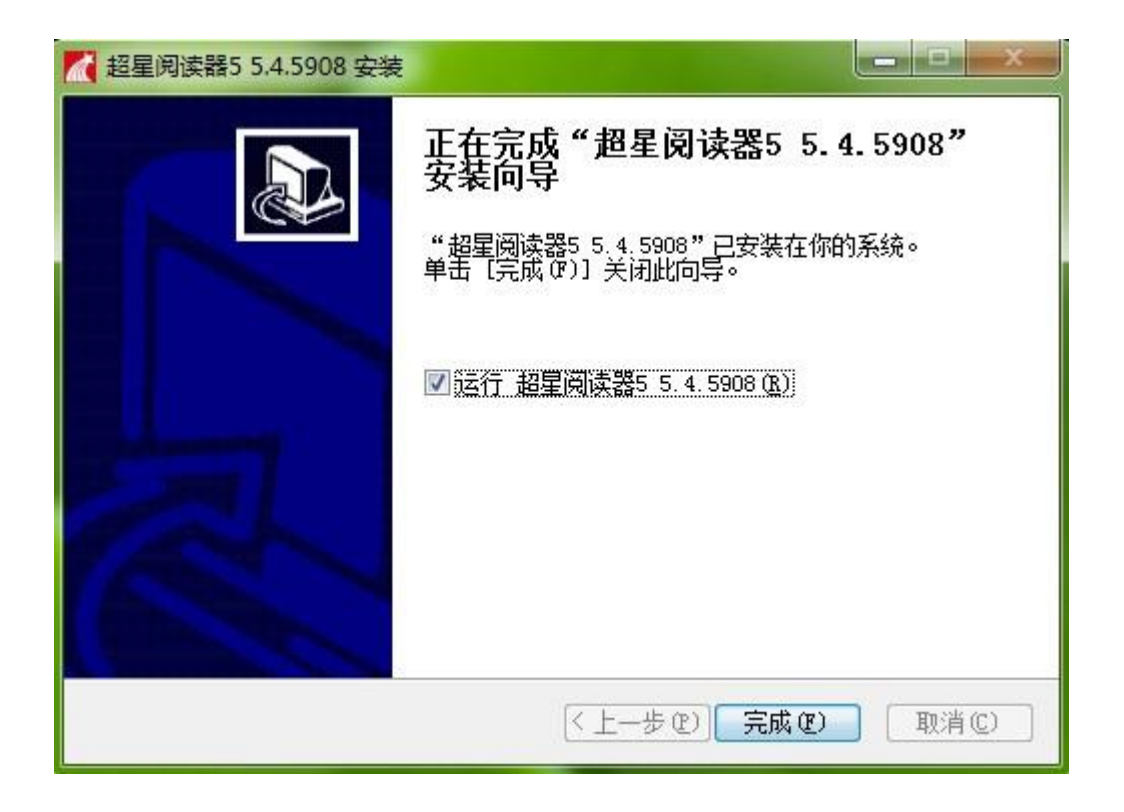